## Instruments *(Continued)*

**USER LETTER** 

You can select any 10 characters you like.

- $\bigcirc$  Select the first character using the SEL  $\bigcirc$ (up) or  $\boxed{\mathsf{SEL}}$  (down) button until a desired character appears.
	- Press and hold the  $\sqrt{\text{SEL}}$  (up) or  $\sqrt{\text{SEL}}$  $\blacktriangledown$  (down) button to move the menu quickly.
- **2** Press the MODE button. The cursor moves to the next position.
- **B** Repeat the steps **1** and **2** to select characters for the other positions until a desired word is complete.
- **4** When the tenth character is selected, the display returns to the upper level hierarchy.

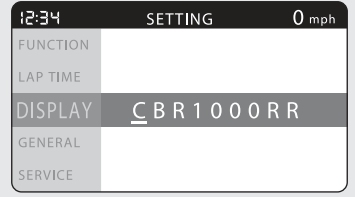

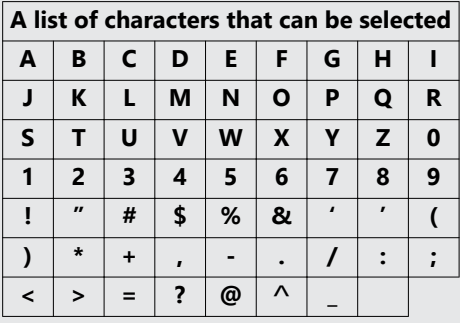